# Ethernet to serial device user manual

≻Support Auto-MDI/MDIX

Device

**Feature** 

➤Support TCP Server、TCP Client、UDP

Support Web Browser Settings

Baud-rate Support 300bps~230400bps

➤Support Reload function

≻Support Modbus RTU

| Default Setting                                                                                                    | S           |  |  |
|----------------------------------------------------------------------------------------------------|-------------|--|--|
| ID                                                                                                    | admin       |  |  |
| PW                                                                                                    | system      |  |  |
| IP address                                                                                                    | 192.168.2.1 |  |  |
| Load default: power down, press and hold load default button,<br>then power on ,and hold the button up 10 seconds and release it |             |  |  |

Please note: The IP network segment of host pc network card need setting as same with device

#### **Device applications** Pair RS232/RS485 mode device Host mode Uart cable Host PC Device A Mode: TCP Server Local port: 23 Remote Server IP: No need Network Baudrate: as same with B cable Network cable Device B Mode: TCP Client Local port: 23 Uart cable Remote Server IP: host IP Baudrate: as same with A Uart cable RS232/RS485 device RS232/RS485

device

Such as: PLC, sensor, access controller, balance, cart reader, etc...

# VCOM(virtual serial port)

# The Device support VCOM mode, you can install VCOM tool to add VCOM port

| 🖉 VCOM3.6.5                                                                                                    |    | Add VCOM ×  |          |                                       |                        |                                                          |                                  |                                  |
|----------------------------------------------------------------------------------------------------|----|-------------|----------|---------------------------------------|------------------------|----------------------------------------------------------|----------------------------------|----------------------------------|
| Main                                                                                                    |    |             |          |                                       |                        |                                                          |                                  | Rescan                           |
| Exit Add Remove                                                                                                    |    |             |          |                                       | No<br>1                | Device Name<br>NetUART                                   | MAC Address<br>00-11-22-33-44-03 | Search IP Address<br>192.168.2.1 |
| Utilities                                                                                                    |    | COM Mapping | - 0 COM( |                                       |                        |                                                          |                                  |                                  |
| Device Info                                                                                                    | No | COM Port    | TCP/L    |                                       |                        |                                                          |                                  |                                  |
| COM Mapping                                                                                                    |    |             |          |                                       | <                      |                                                          |                                  | >                                |
| <ul> <li>Please note:</li> <li>1. The IP network segment of host pc network card need set as same with device</li> <li>2. The device need to be set to server mode!</li> </ul> |    |             |          | · · · · · · · · · · · · · · · · · · · | 192.168.2.1<br>Сом 👔 📩 | Client<br>Local Port<br>Remote Port<br>nection interval. | 23                               |                                  |

| Telnet Server/Client | ⊙ Server | ○Client ○Disable |
|----------------------|----------|------------------|
| Port Number          | 23       |                  |

## VCOM(virtual serial port)

#### After add VCOM success

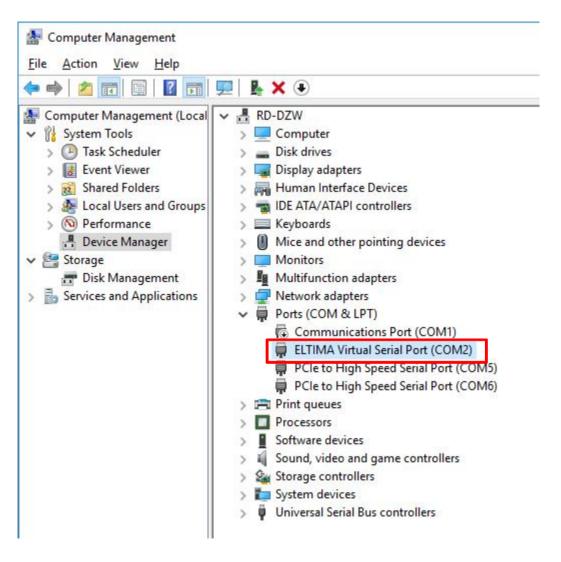

#### **Change settings**

The device support Web Browser Settings

Administrator Setting

Open web Browser, key in and enter: 192.168.2.1, ID: admin, PW: system

| SER LOG IN | V              |  |  |  |
|------------|----------------|--|--|--|
| Site:      | 192. 168. 2. 1 |  |  |  |
| ID:        | admin          |  |  |  |
| Password:  | •••••          |  |  |  |
|            | OK             |  |  |  |

Administrator Setting TCP Mode UDP Mode UART Reset Device

| MAC Address      | FF:FF:FF:FF:FF         |
|------------------|------------------------|
| Vickname         | NetUART                |
| IP Setting       | •                      |
| IP Address       | 192. 168. 2 . 1 change |
| Subnet Mask      | 255, 255, 255, 0       |
| Gateway          | 192. 168. 2.1          |
| IP Configure     | ⊙Static ○DHCP          |
| Password Setting |                        |
| Jsername         | admin max:15           |
| Password         | ••••• max:15           |
| Confirm          | *****                  |

# **Change baudrate**

#### Click UART of left menus

Administrator Setting <u>TCP Mode</u> <u>UDP Mode</u> <u>UART</u> <u>Reset Device</u>

# UART Control

|                       | 1                                   |  |  |
|-----------------------|-------------------------------------|--|--|
| Item                  | Setting                             |  |  |
| Mode                  | RS232                               |  |  |
| Baudrate              | 57600 🗸                             |  |  |
| Character Bits        | 8 🗸                                 |  |  |
| Parity Type           | none 🗸                              |  |  |
| Stop Bit              | 1 🗸                                 |  |  |
| Hardware Flow Control | none 🗸                              |  |  |
|                       | □Character 1: 00 , □Character 2:FF  |  |  |
| Delimiter             | $\Box$ Silent time: 5 (1~255)*200ms |  |  |
|                       | □Drop Character                     |  |  |
| Update                |                                     |  |  |

## **Change TCP mode**

Click TCP Mode of left menus Sever mode: ignored Client mode: need set host IP address Port number: same with host

| ← → @ http://192.168.2.1,                                          |                              | ÷ ¢    | 搜索                   | + ۵           | 6) 12 19 C |
|--------------------------------------------------------------------|------------------------------|--------|----------------------|---------------|------------|
| <pre>@ 192.168.2.1 × Administrator Setting TCP Mode UDP Mode</pre> | TCP Control                  |        |                      |               |            |
| <u>UART</u><br><u>Reset Device</u>                                 | Item                         |        | Value                |               |            |
|                                                                    | Telnet Server/Client         |        | ●Server ○Client○     | Disable       |            |
|                                                                    | Port Number                  |        | 23                   |               |            |
|                                                                    | Remote Server IP Address     |        | 192 . 168 . 2 .      | 100           |            |
|                                                                    | Client mode inactive timeout | 0      | minute (1~99,0=      | =Disable)     |            |
|                                                                    | Server mode protect timeout  | 0 minu | ute (1~98,0=Disable, | 99=Can't repl | lace)      |
|                                                                    |                              | Update | ]                    |               |            |

 $\sim$